## **Krótki przegląd systemu Kali**

Gdy uruchomimy system Kali, pojawi się ekran logowania, jak pokazano na rysunku 1.1. Należy się wówczas zalogować, używając nazwy użytkownika *root*  i hasła, które ustaliliśmy podczas instalowania systemu.

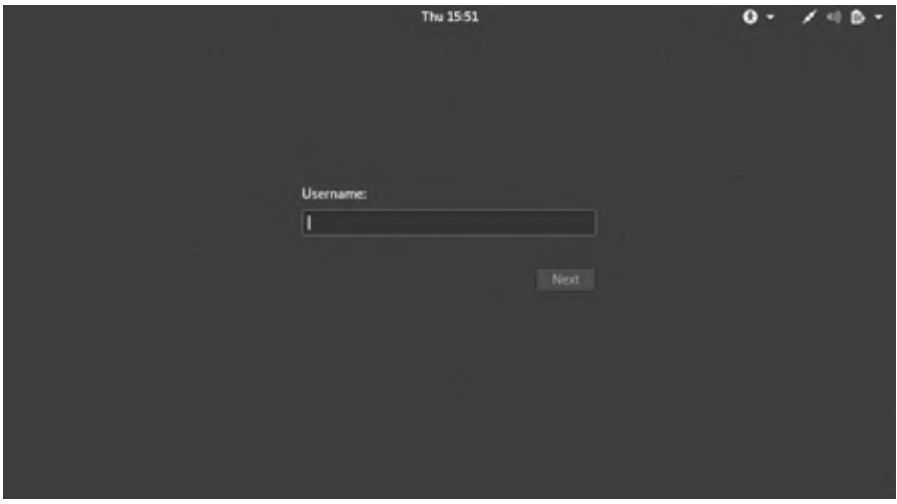

*Rysunek 1.1. Logowanie się do systemu Kali za pomocą konta root*

Powinien pojawić się pulpit systemu Kali, podobny do pokazanego na rysunku 1.2. Przyjrzymy się teraz dwóm najbardziej podstawowym elementom pulpitu: terminalowi i strukturze plików.

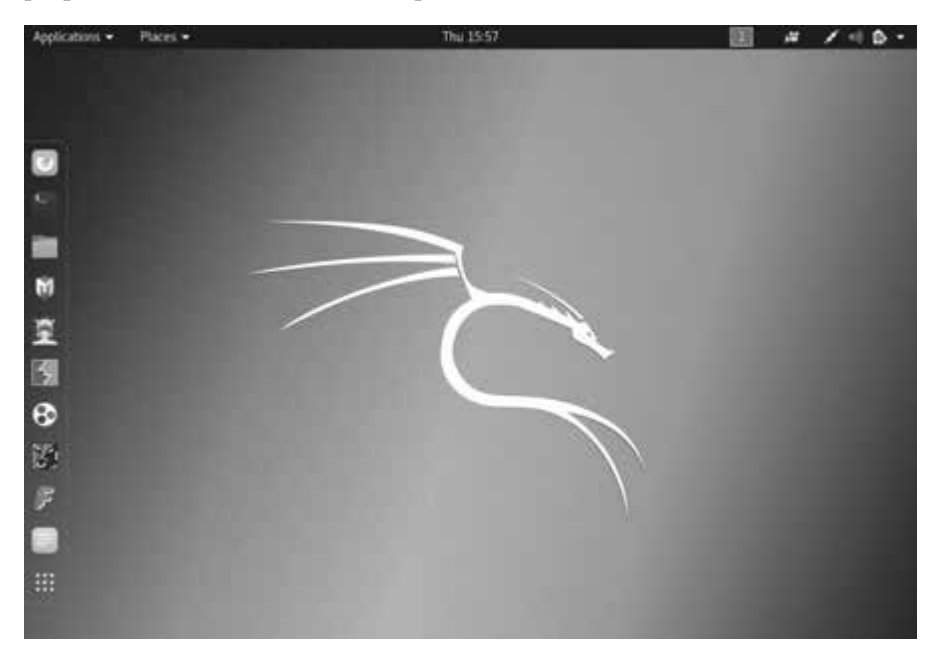

*Rysunek 1.2. Pulpit systemu Kali*

## *Terminal*

Pierwszym krokiem jest otwarcie *terminala*, który w całej tej książce będzie używany jako interfejs oparty na wierszu polecenia. W systemie Kali Linux ikona terminala jest wyświetlana na pulpicie (druga ikona od góry na rysunku 1.2). Aby otworzyć terminal, wystarczy ją kliknąć. Otwarte okno terminala powinno wyglądać tak jak na rysunku 1.3.

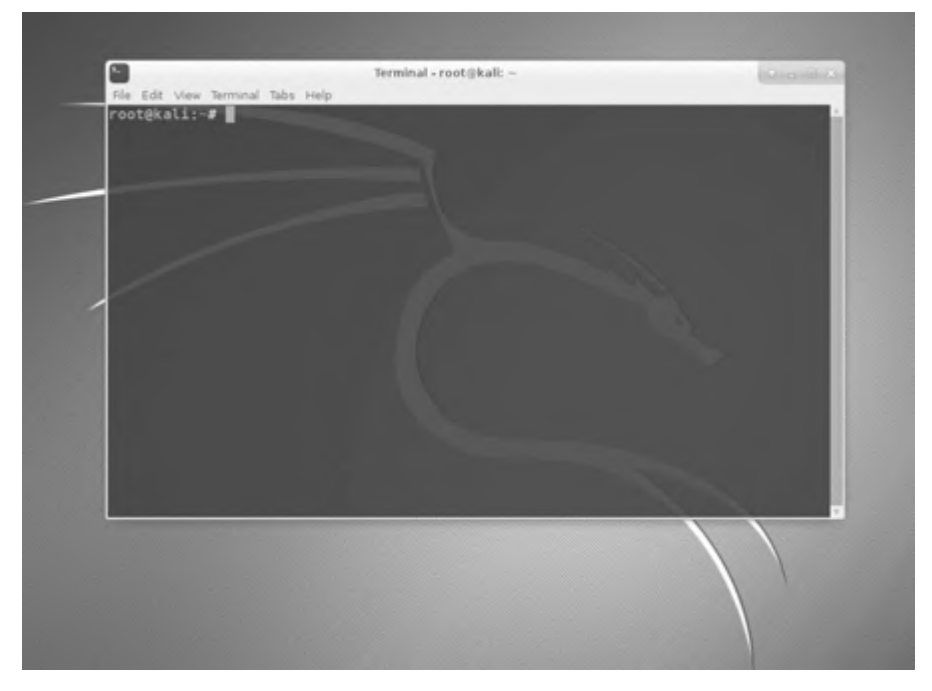

*Rysunek 1.3. Terminal z systemu Kali*

Otwierając terminal, otwieramy środowisko oparte na wierszu polecenia, określane terminem *powłoka* (*shell*), umożliwiające uruchamianie poleceń kierowanych do systemu operacyjnego oraz pisanie skryptów. Dla systemów Linux jest dostępnych wiele różnych powłok, a najbardziej popularną jest powłoka bash, będąca powłoką domyślną w wielu różnych dystrybucjach systemu Linux, w tym w dystrybucji Kali.

Chcąc zmienić swoje hasło, można użyć polecenia passwd.

## *System plików w Linuksie*

System plików w Linuksie nieco się różni od systemu plików w Windows. W Linuksie nie ma dysku fizycznego (na przykład dysku *C:*) stanowiącego podstawę systemu plików, lecz zamiast tego jest używany logiczny system plików. Na najwyższym poziomie znajduje się węzeł (katalog) "*/*" (zob. rysunek 1.4), określany w terminologii anglojęzycznej węzłem *root*. Należy pamiętać, że – mimo tej samej nazwy – nie ma on nic wspólnego z użytkownikiem root. Terminy te mogą na początku wydawać się nieco kłopotliwe, ale w miarę przywykania do systemu Linux będzie coraz łatwiej je rozróżniać.